## **REDIRECIONAMENTO 301**

## 1) ACESSANDO

Acessando a interface de painel de controle em Configurações > Configurações Gerais > Informações da Loja > Redirecionamento 301".

Mais uma novidade na Dezik! Liberada a ferramenta de Redirecionamento 301 das URL's indexadas no Google de Lojas já existentes. Se você já possui uma loja virtual em outra plataforma ou uma estrutura própria, a Dezik fará o redirecionamento das URL's já indexadas no Google para a nova loja virtual, tudo isso para você não perder a indexação da sua loja e evitar erros 404, de páginas não encontradas.

A ativação é super simples e prática, bastando marcar a opção de redirecionamento 301 e depois salvar a configuração, simples assim.

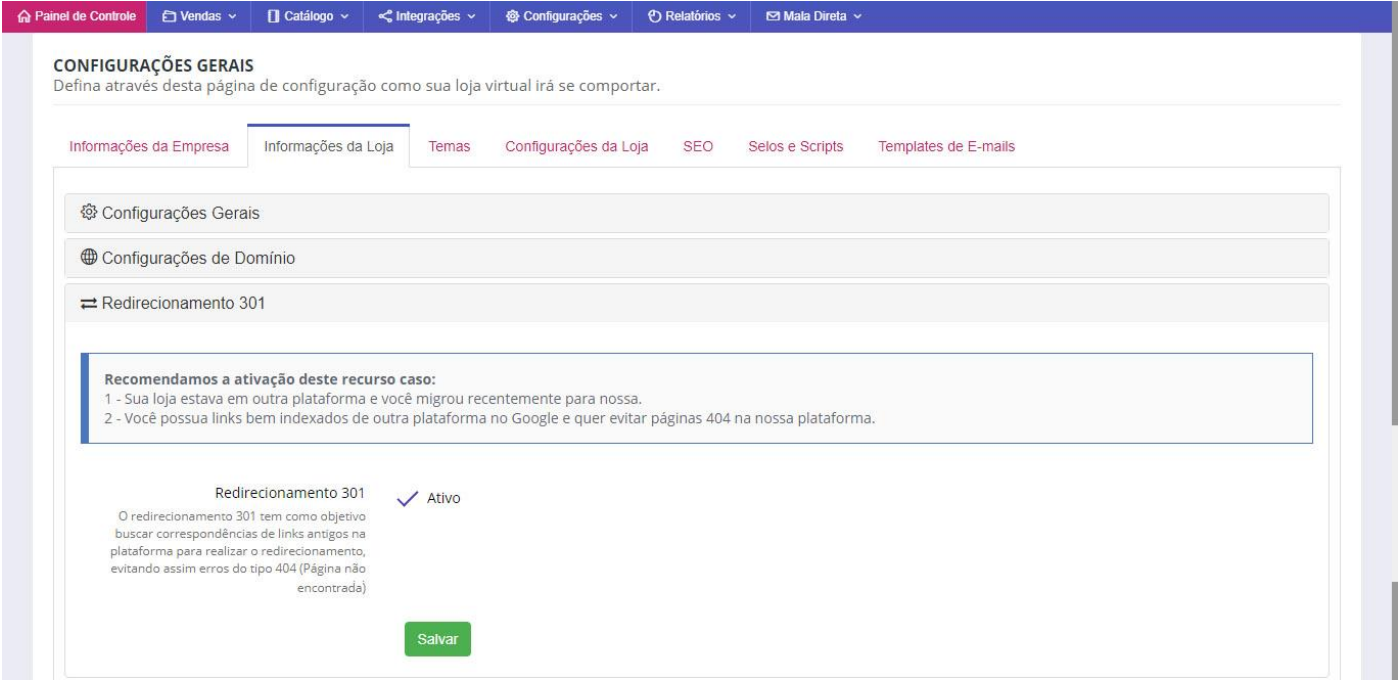